# *TPLEX* TXII

Breve manual de funcionamento

[Páginas 2 a 8] Utilização básica

[Páginas 9 a 13] Armazenamento e itens opcionais

[Páginas 14 a 17] Precauções de utilização e especificação

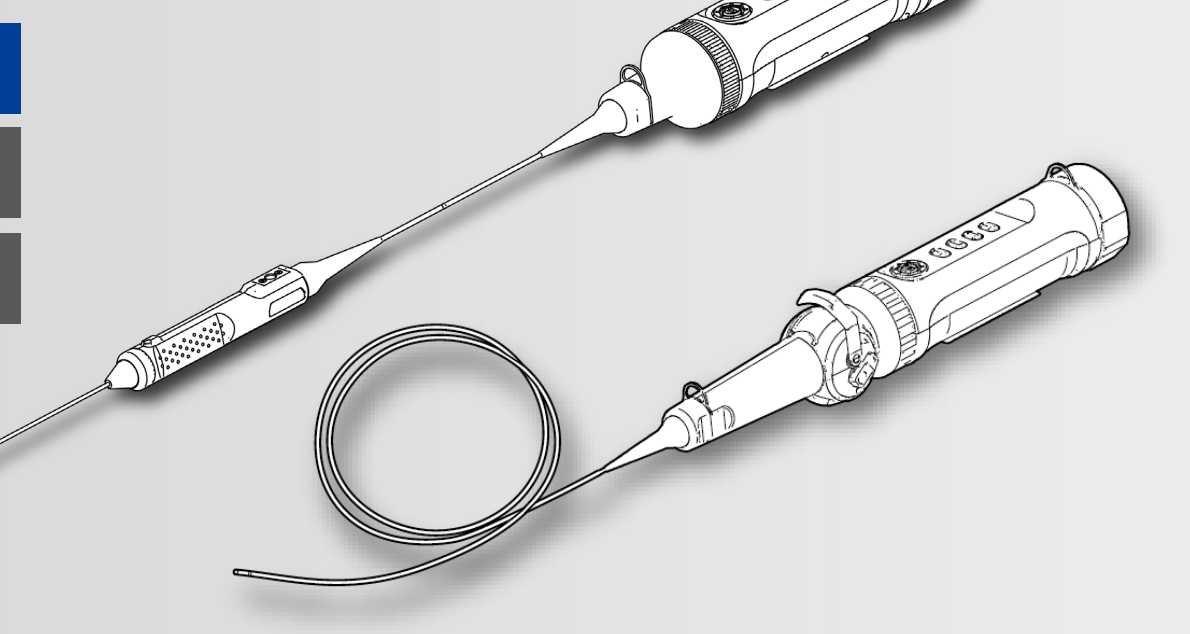

#### **\* Certifique-se de que lê o "Manual de funcionamento" incluído antes de utilizar este produto.**

MM5055 01

#### **Componentes do produto**

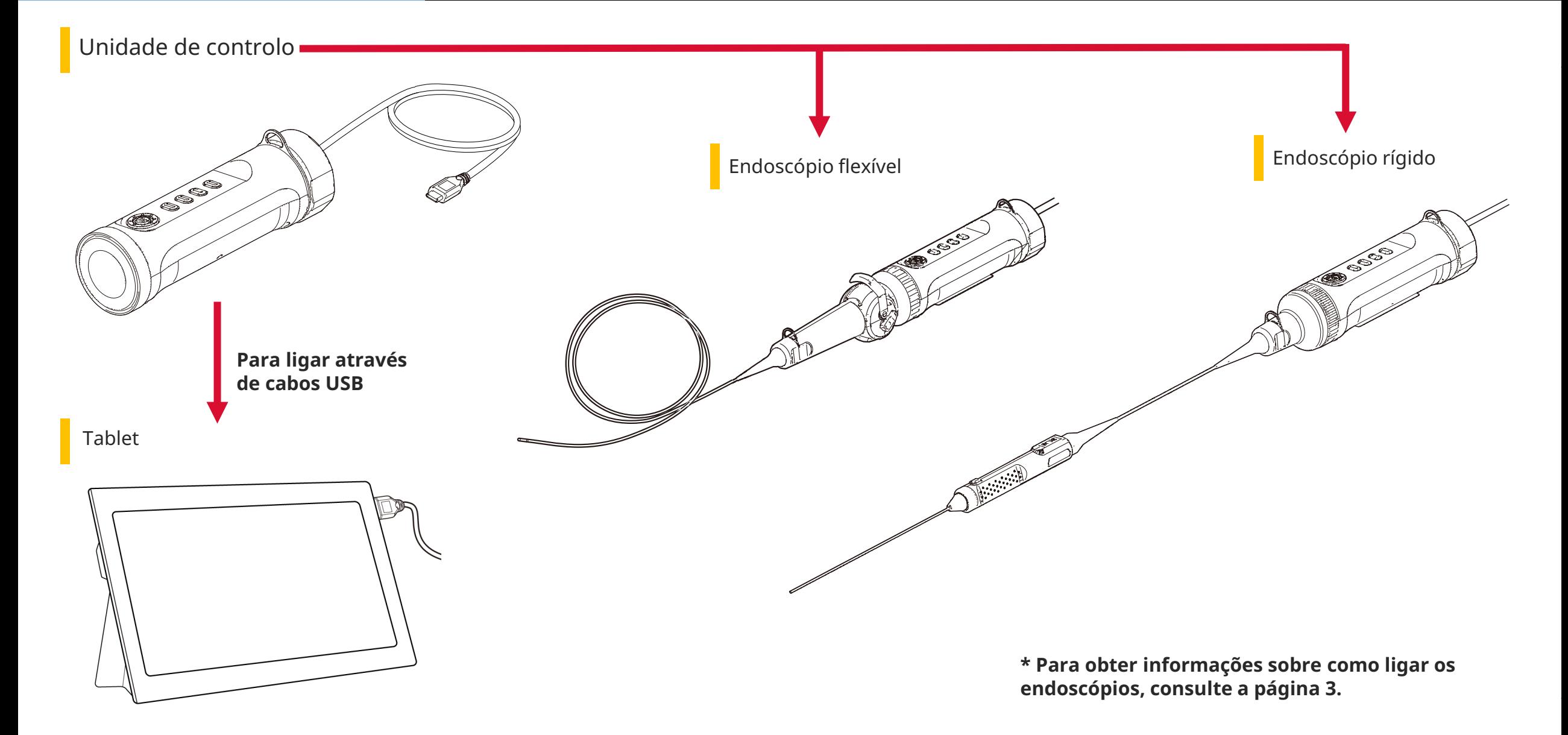

*1.* **Alinhe o endoscópio com a unidade de controlo e aplique os anéis de fixação.**

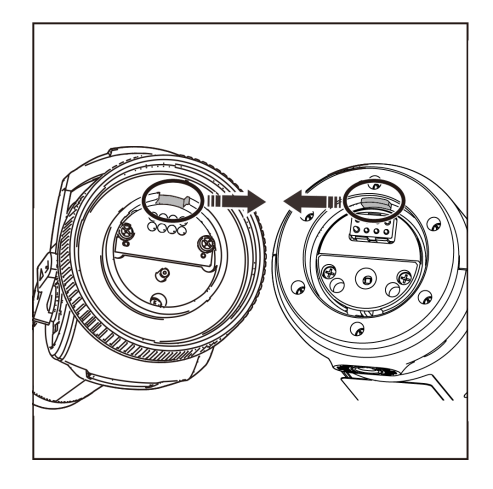

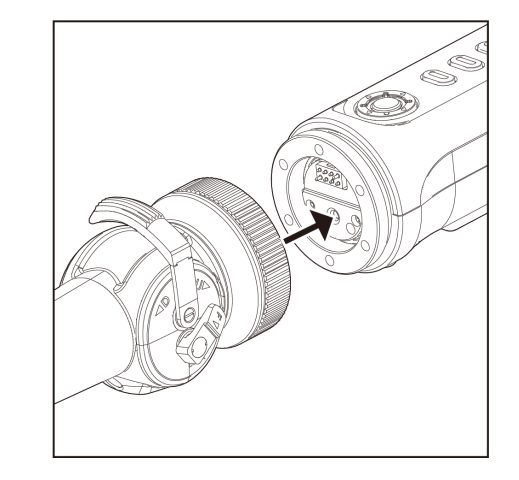

*2.* **Aperte o anel de fixação para fixar o endoscópio.**

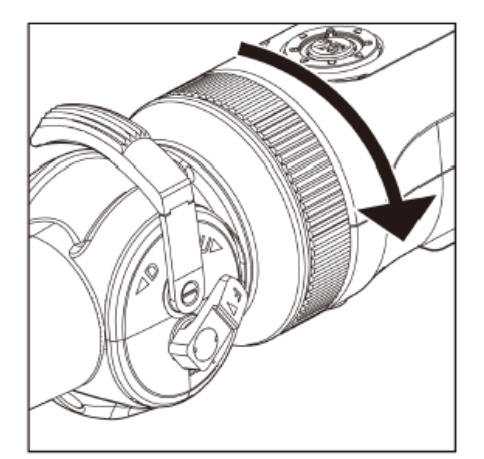

#### *3.* **Ligue o cabo da unidade de controlo ao tablet.**

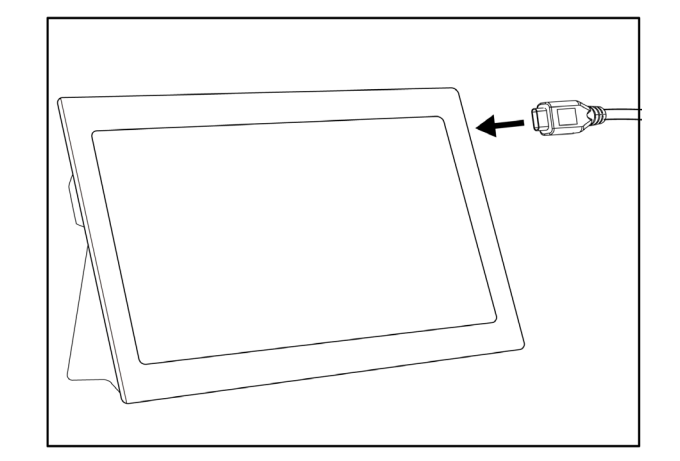

## **Preparação para a utilização**

#### *1.* **Transfira o ficheiro .zip que contém o software TXII do website de transferências abaixo e descomprimi-o.**

https://www.olympus-ims.com/service-and-support/downloads/

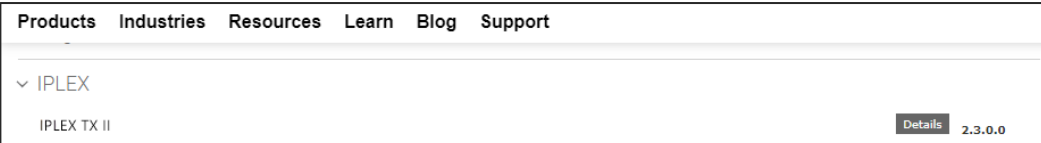

#### *2.* **Clique duas vezes no ícone para iniciar a software.**

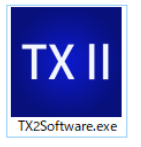

#### *3.* **Ative o programa.**

**Introduza o código-chave para ativar o software. (A ativação apenas é necessária quando se estabelece uma ligação com a unidade de controlo pela primeira vez).**

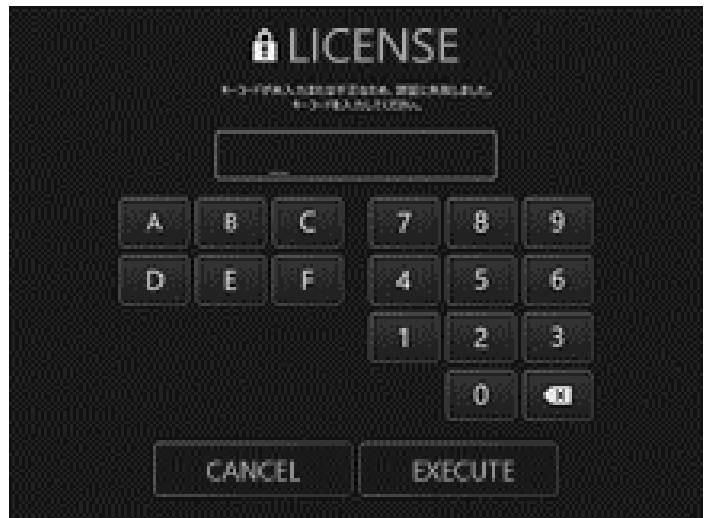

Introduza o código-chave e, em seguida, clique em [Execute]

### **Como efetuar observações**

#### Como efetuar observações/funcionamento do endoscópio flexível (alavanca de ângulo)

Como efetuar observações

*1.* **Enquanto observa a imagem em tempo real, insira a secção de inserção no objeto em teste e, em seguida, observe a área de interesse.**

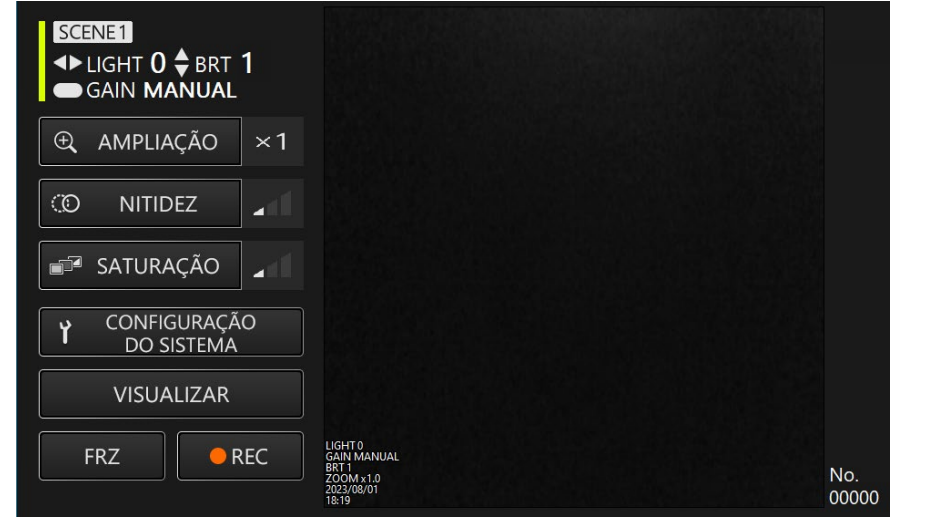

*2.* **Para terminar a observação, retire lentamente a secção de inserção do objeto em teste enquanto observa a imagem em tempo real.**

Como operar o endoscópio flexível (alavanca de ângulo)

**Enquanto efetua uma operação de flexão, observe a área de interesse**

*1.* **Desbloqueie a alavanca de ângulo no estado bloqueado e, em seguida, efetue uma operação de flexão com a alavanca de ângulo.**

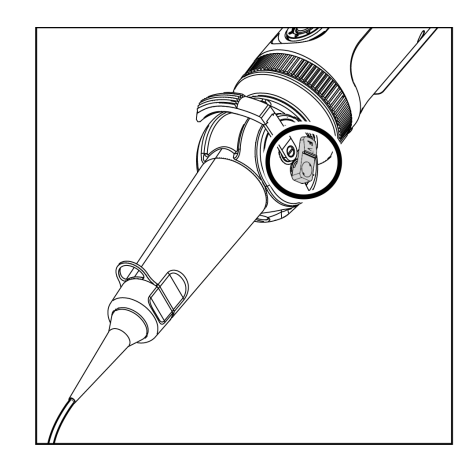

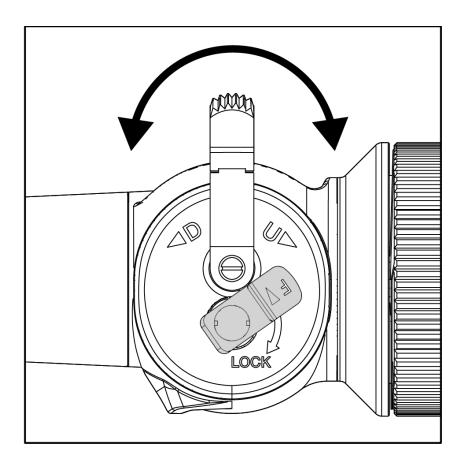

## **Operações e funções**

#### Modo de controlo remoto

**Unidade de controlo, botões**

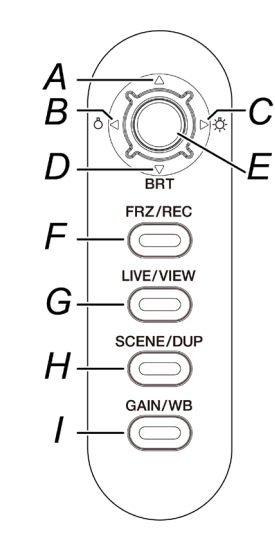

#### **Ecrã da aplicação**

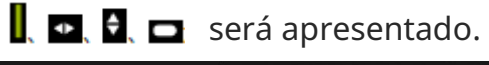

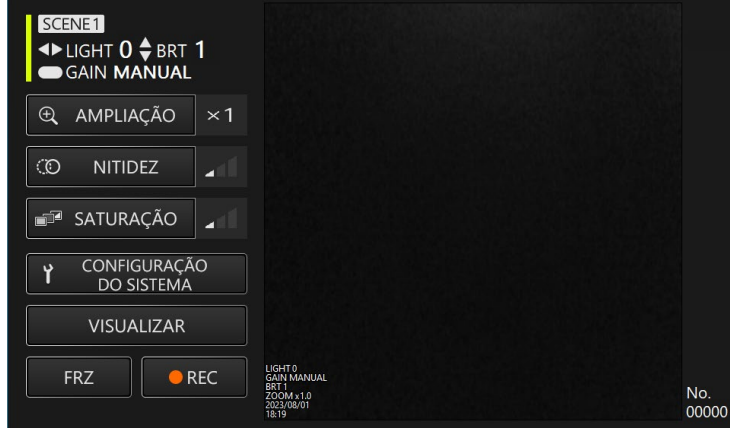

**No modo de controlo remoto, é possível efetuar operações utilizando os botões da unidade de controlo.**

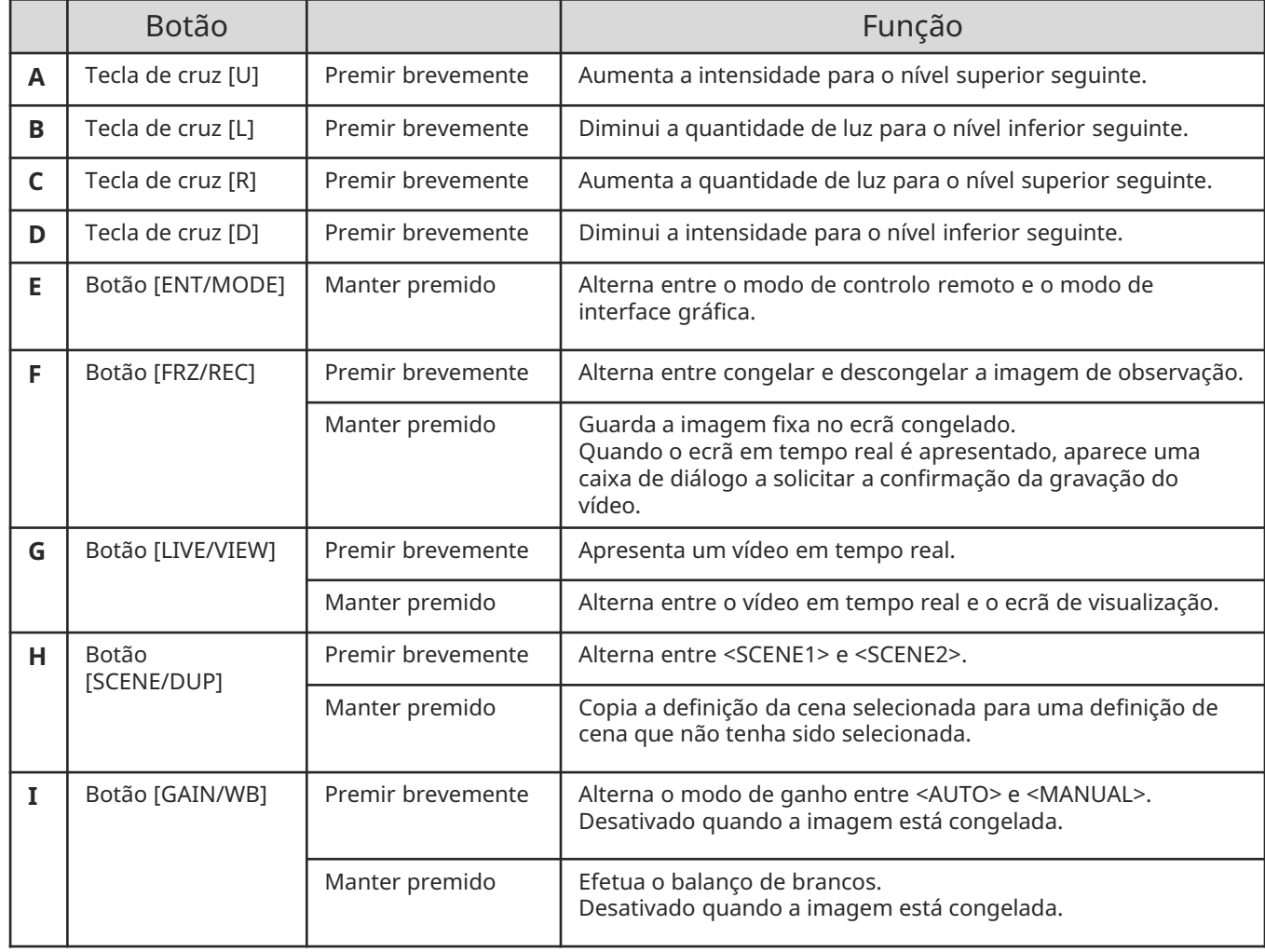

## **Operações e funções**

## Modo de interface gráfica

#### **Ecrã da aplicação**

\* O campo selecionado é realçado a amarelo.

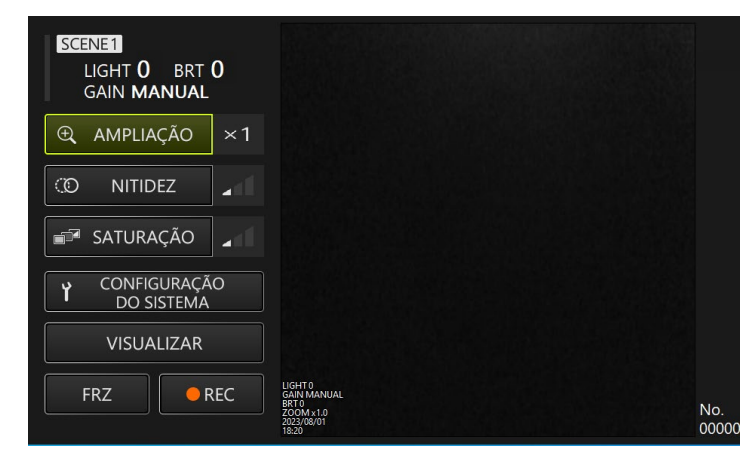

**No modo de interface gráfica, as operações podem ser realizadas através do painel tátil do tablet ou de um rato.**

**(Para algumas operações, também são utilizados os botões da unidade de controlo.)**

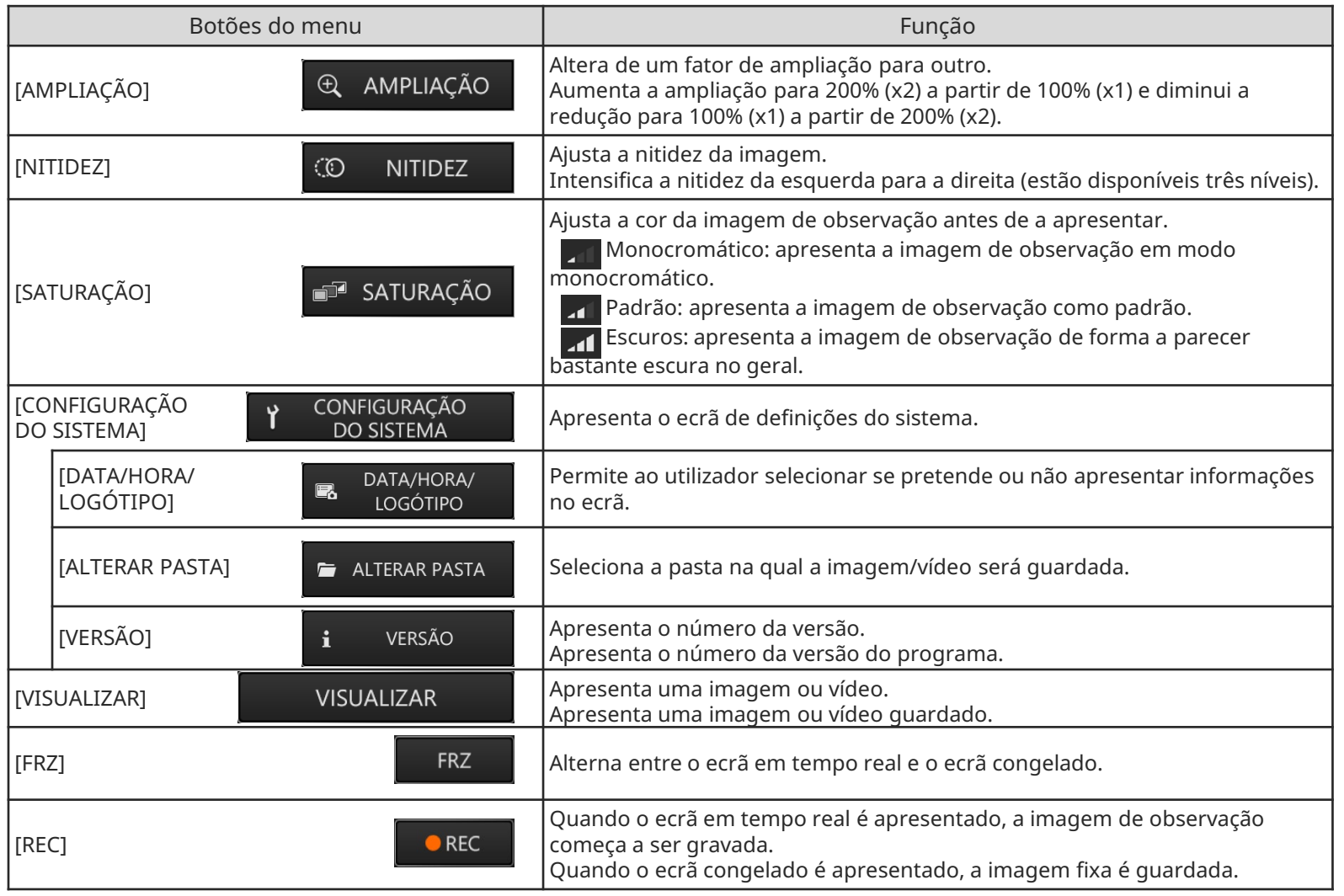

## **Operações e funções**

## Modo de interface gráfica

**botões**

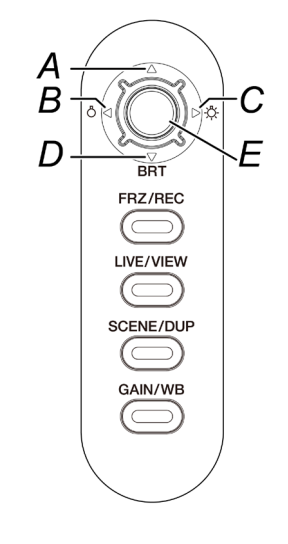

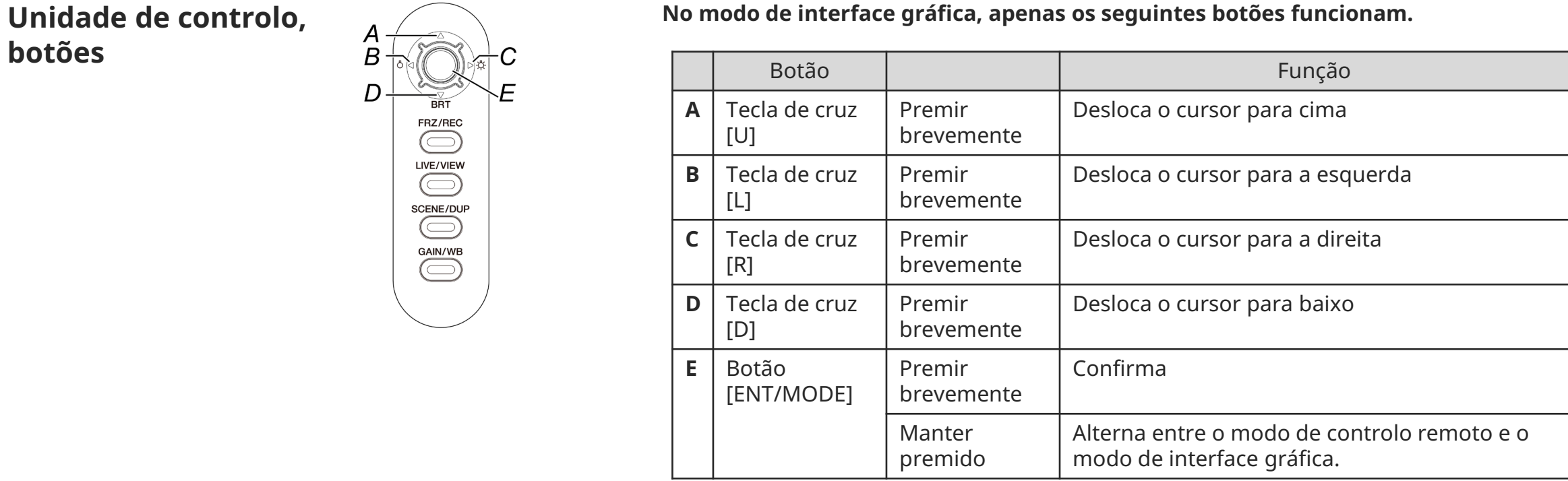

#### **Como armazenar os componentes**

## Colocação dos componentes na bolsa de transporte

**Colocação do tablet na bolsa de transporte Colocação do endoscópio flexível Colocação do endoscópio rígido**

Puxe a correia para fora da parte inferior do tablet e, em seguida, fixe a superfície do gancho à superfície do aro para fixar firmemente o tablet.

\* Coloque os dispositivos periféricos, como o adaptador de CA, no espaço do lado direito.

Os componentes devem ser colocados na bolsa de transporte com os logótipos voltados para a frente.

\* Coloque a secção de inserção na bolsa de transporte de modo a que a extremidade distal encaixe no interior da bolsa.

\* Coloque a malha de proteção, no espaço do lado direito.

Para armazenamento, enrole o cabo ligado ao endoscópio duas vezes à volta do endoscópio.

\* Retire a cânula de proteção e o extensor do punho do endoscópio rígido e, em seguida, coloque-os na bolsa de transporte.

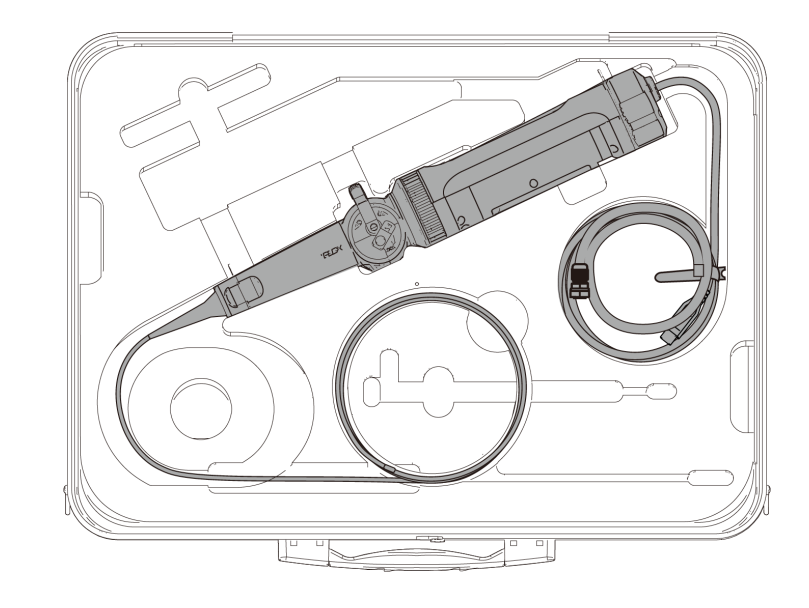

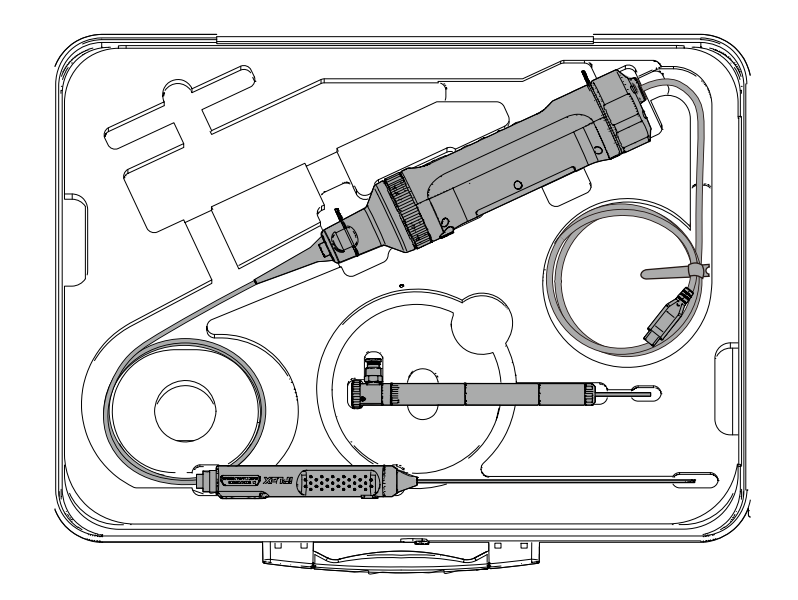

**Colocação da malha de proteção no endoscópio flexível Remoção da malha de proteção**

*1.* **Com a secção de inserção do endoscópio esticada, posicione a malha de proteção sobre a secção de inserção, alongando e contraindo repetidamente a malha de proteção.**

*2.* **Quando todo o comprimento da malha de proteção tiver coberto a secção de inserção, insira o batente da malha na secção de inserção e, em seguida, aperte firmemente o parafuso de aperto do batente da malha.**

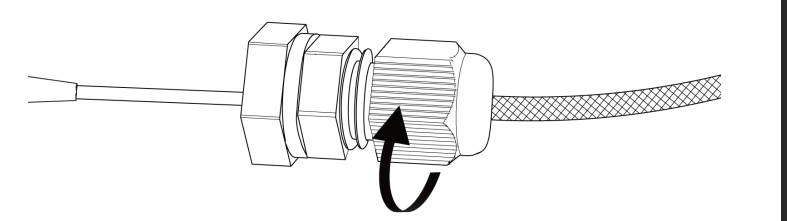

**do endoscópio flexível**

*1.* **Desaperte o parafuso de aperto do batente da malha e, em seguida, retire lentamente a malha de proteção do endoscópio.**

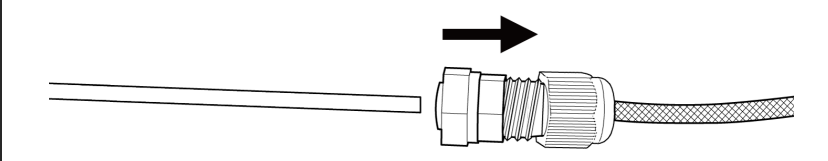

**Fixação da cânula de proteção do endoscópio rígido Remoção da cânula de proteção**

*1.* **Remova o dispositivo à prova de flexão do endoscópio rígido, rodando-o no sentido inverso ao dos ponteiros do relógio.**

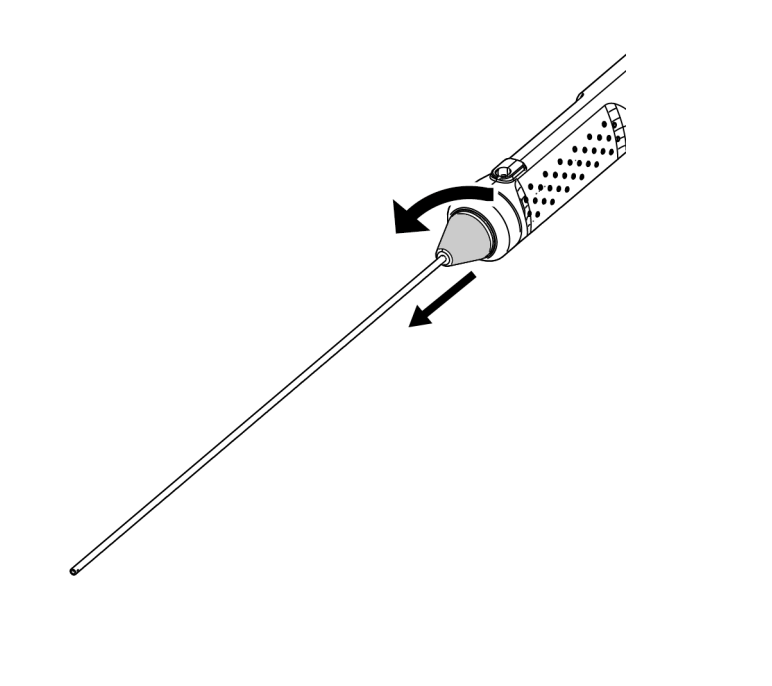

*2.* **Fixe a cânula de proteção ao endoscópio rígido e, em seguida, fixe-a rodando o anel de fixação no sentido dos ponteiros do relógio.**

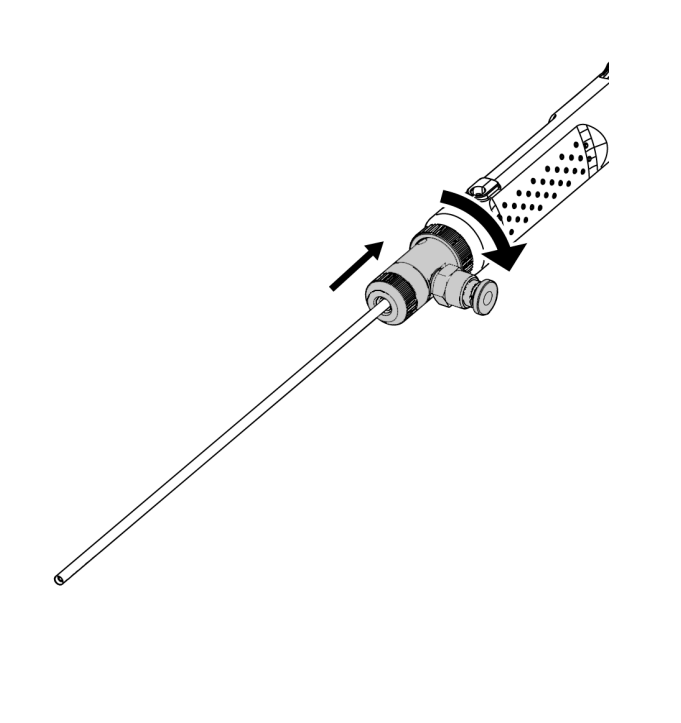

**do endoscópio rígido**

*1.* **Remova o anel de fixação rodando-o no sentido inverso ao dos ponteiros do relógio. Encaixe o dispositivo à prova de flexão e, em seguida, fixe-o rodando-o no sentido dos ponteiros do relógio.**

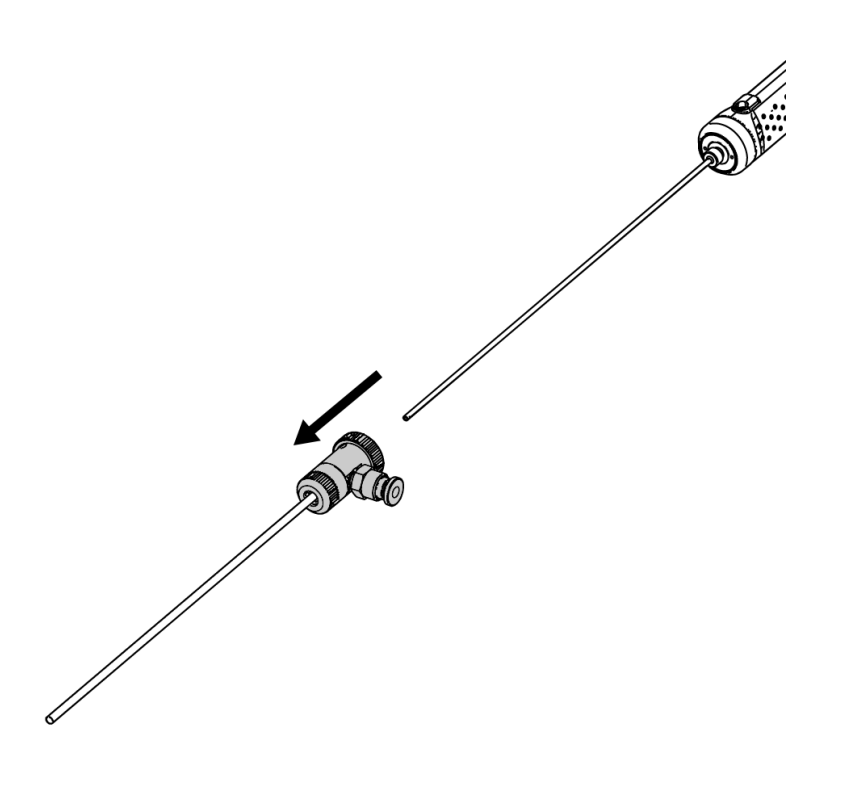

**Colocação do extensor do punho no endoscópio rígido Remoção do extensor do punho**

*1.* **Remova o dispositivo à prova de flexão do endoscópio rígido, rodando-o no sentido inverso ao dos ponteiros do relógio.**

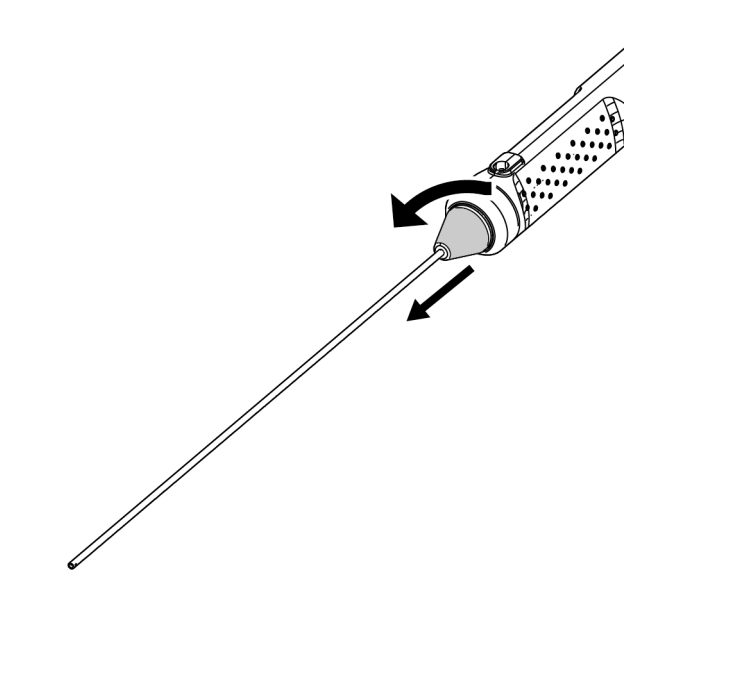

*2.* **Fixe o extensor do punho ao endoscópio rígido e, em seguida, fixe-o rodando-o no sentido dos ponteiros do relógio.**

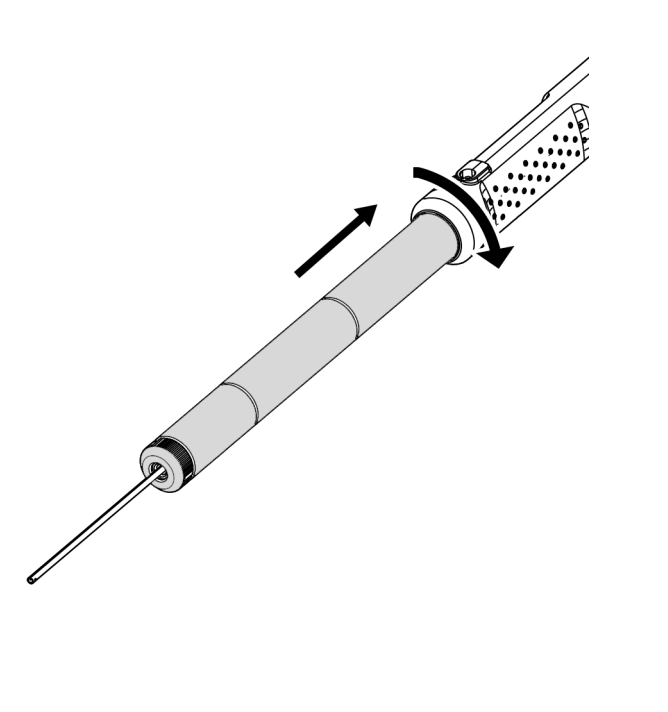

**do endoscópio rígido**

*1.* **Remova o extensor do punho rodando-o no sentido inverso ao dos ponteiros do relógio. Encaixe o dispositivo à prova de flexão e, em seguida, fixe-o rodando-o no sentido dos ponteiros do relógio.**

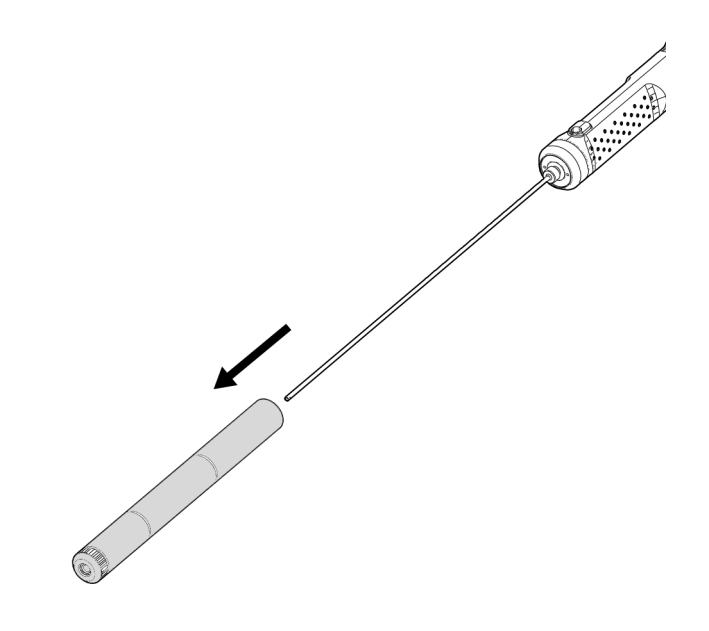

## Como utilizar a caixa de proteção

*1.* **Abra a tampa da caixa de proteção e, em seguida, coloque o tablet no suporte para tablets.**

**Como montar os** 

**componentes**

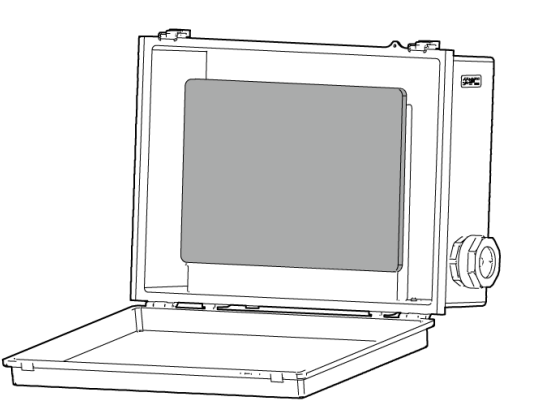

*2.* **Passe o cabo USB da unidade de controlo pela porca e, em seguida, pela tampa da junta e, por fim, pela junta.**

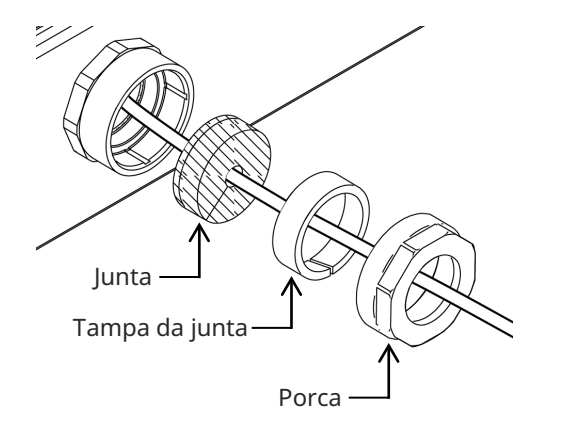

*3.* **Combine a junta com a tampa da junta.**

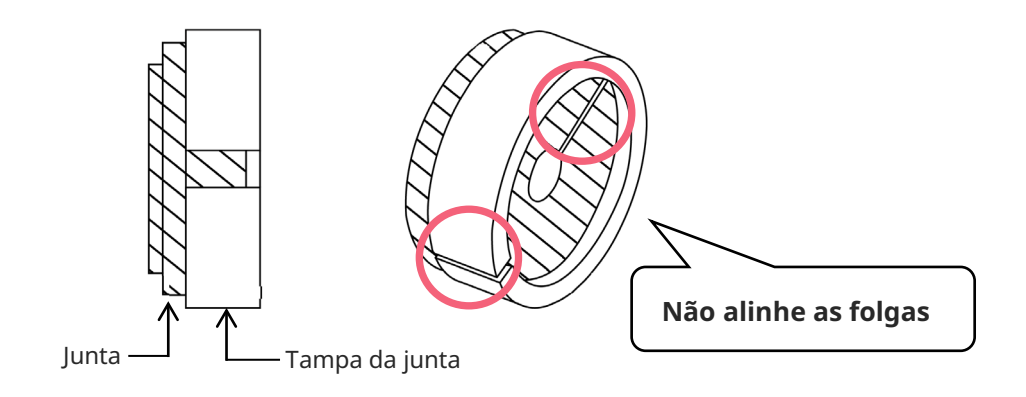

*4.* **Fixe a porca na superfície lateral.**

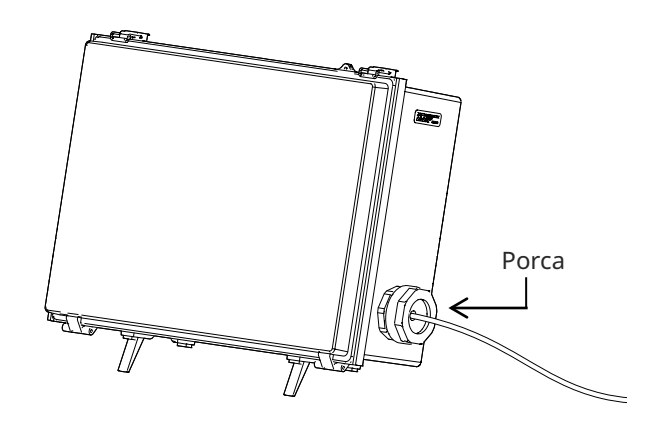

# **Precauções de utilização**

## **Durante a utilização**

- Não empurre a secção de inserção com força. Se o fizer, pode provocar uma avaria.
- Ao retirar a secção de inserção do objeto a ser testado, não dobre a secção de flexão.
- A extremidade distal da secção de inserção inclui uma lente. Portanto, tenha cuidado para evitar um forte impacto sobre ela, sempre que possível.
- As peças que não a secção de inserção não foram construídas para serem à prova de poeira e de água. Portanto, certifique-se de que não as mergulha em água.

# **Após a utilização**

- Limpe qualquer água, óleo, sujidade ou similar que adira ao produto antes de o guardar.

### **Durante o armazenamento**

- Ao fechar a bolsa de transporte, tenha cuidado para que a secção de inserção ou qualquer outra parte não fique presa.

# **Especificação**

### Hardware

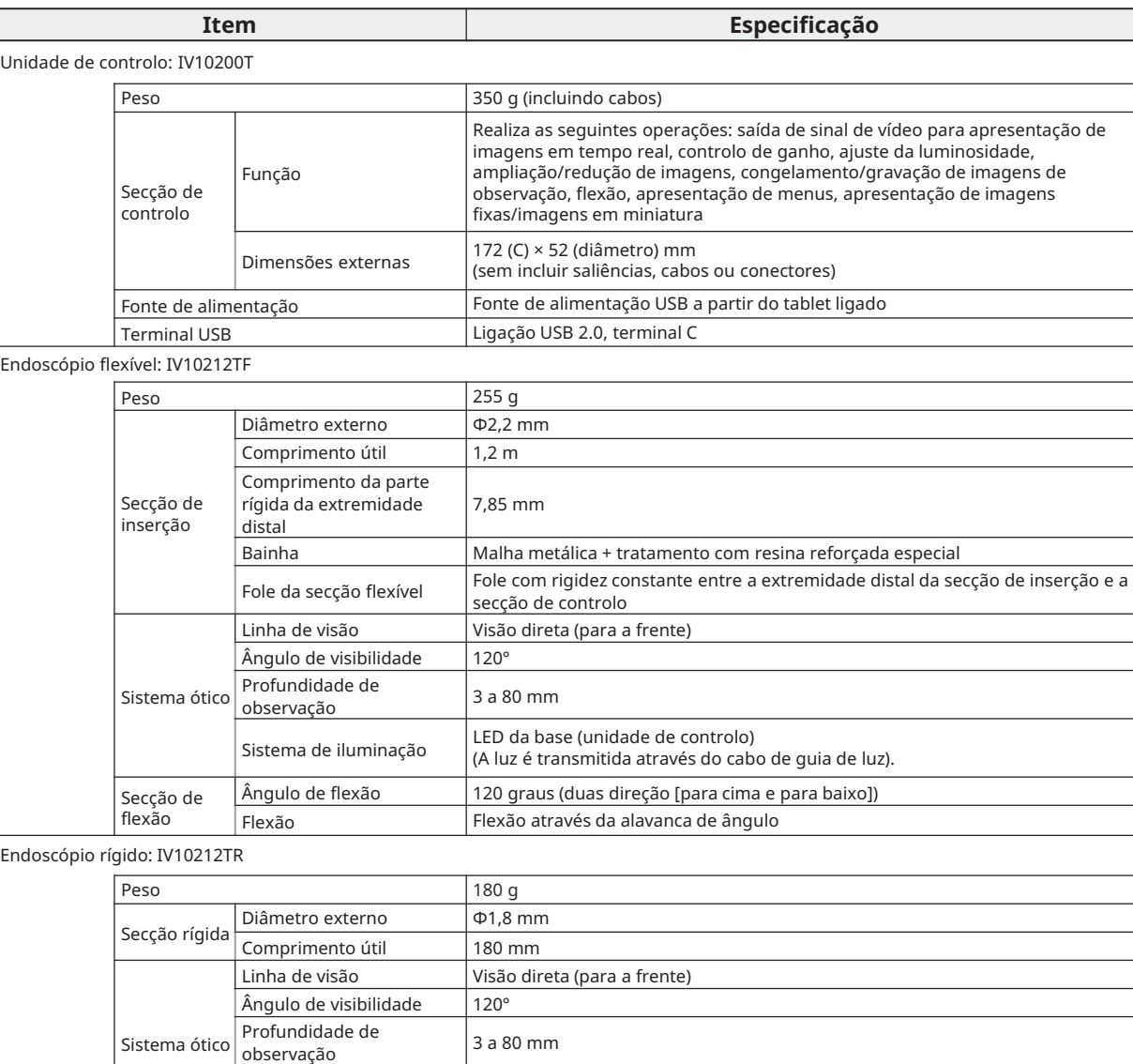

Sistema de iluminação LED da base (unidade de controlo) (A luz é transmitida através do cabo de guia de luz).

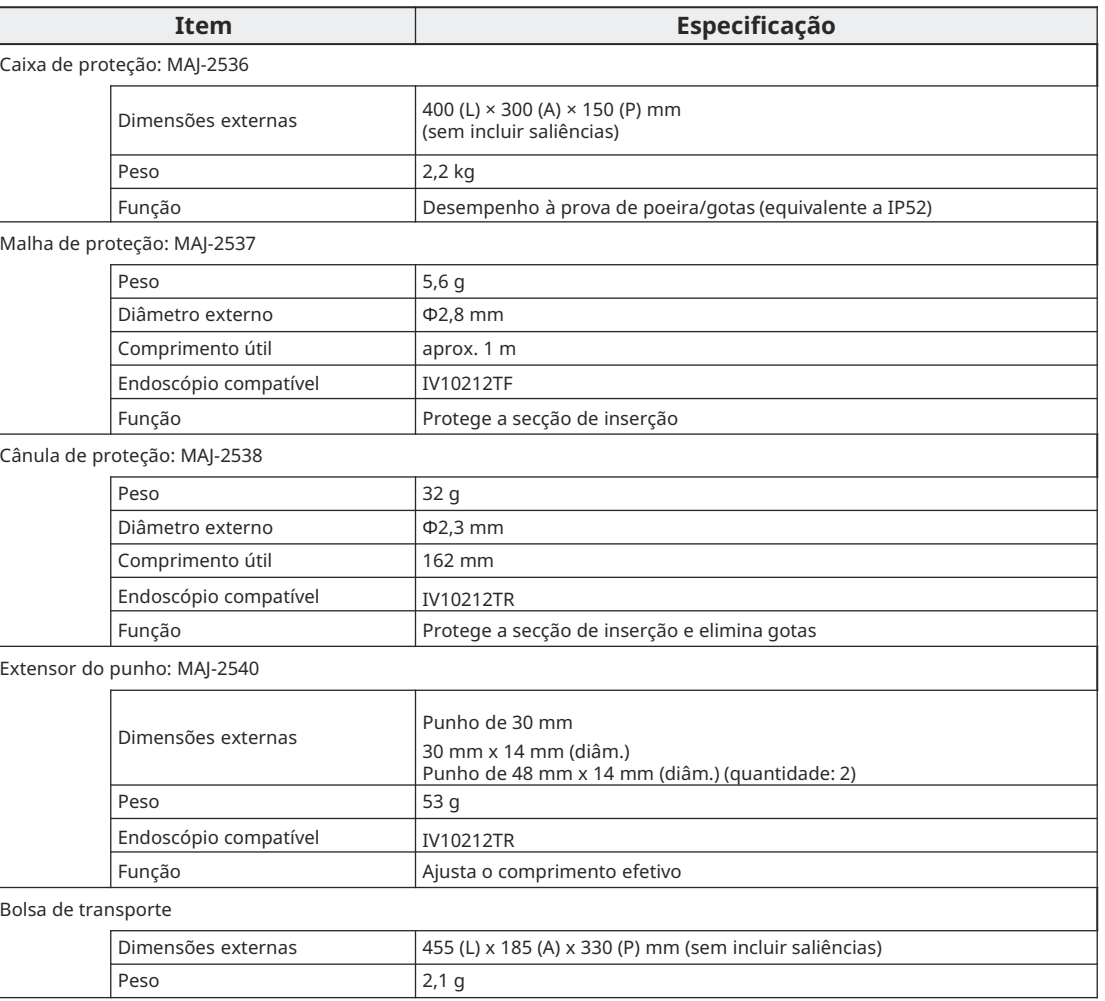

# **Especificação**

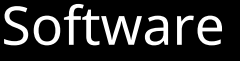

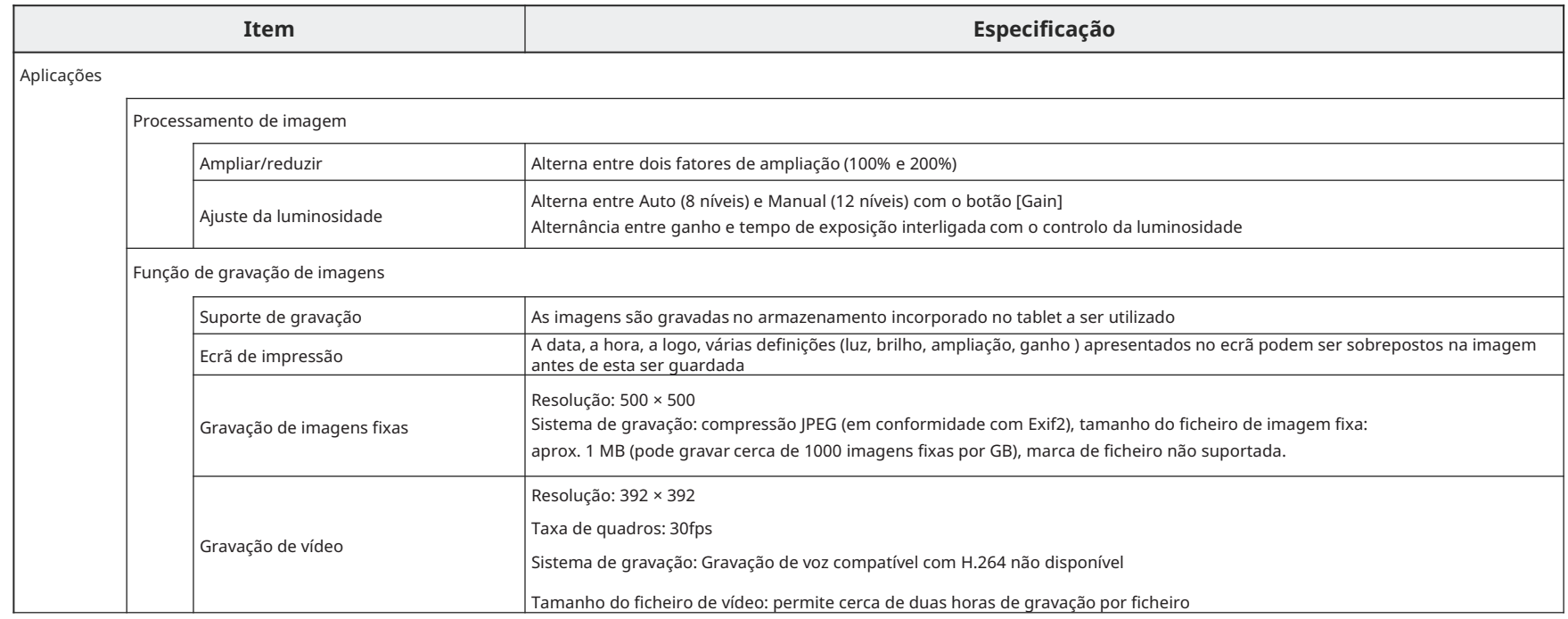

## **Técnicas de inserção**

Enquanto efetua uma observação, dobre o endoscópio na direção da tubagem. Empurre o endoscópio até ficar colocado na extremidade distal da junta.

Dobre o endoscópio no sentido inverso e, em seguida, empurre-o rodando-o alternadamente para a esquerda e para a direita.

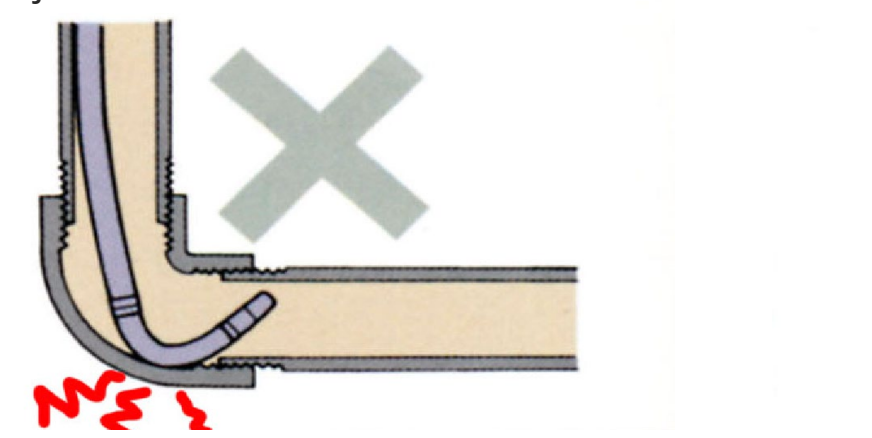

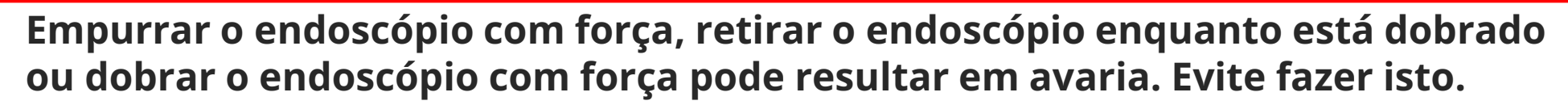

#### **EVIDENT CORPORATION**